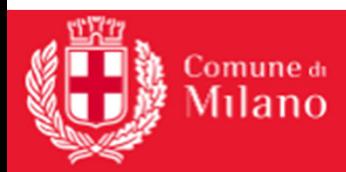

## Ricerca Cedole acquisitefunzione Esporta del PORTFOLIO CEDOLE

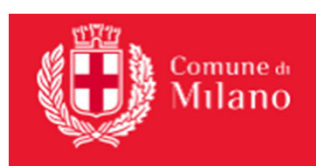

## PIATTAFORMA ACQUISIZIONE CEDOLE LIBRARIE

## **Gestione cedole librarie**

**ACQUISIZIONE CEDOLE** 

**DISTINTE CONTABILI** 

**PORTFOLIO CEDOLE** 

 $\beta$ 

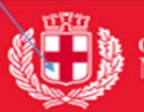

## $\overline{\bigcup_{i=1}^{m}}$   $\lim_{i\to\infty}$ PIATTAFORMA ACQUISIZIONE CEDOLE LIBRARIE

Q

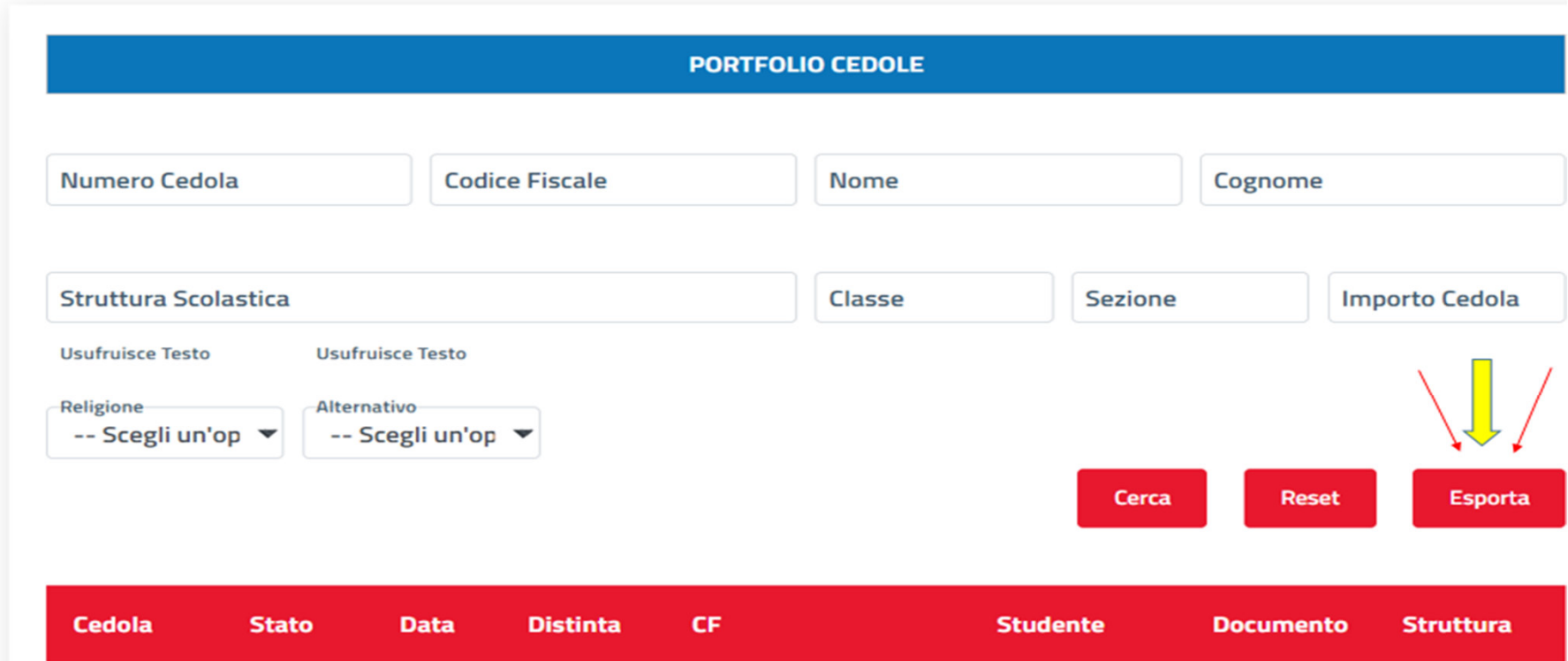

Il file xls presenta i dati in ordine di «Numero Cedola», ma è possibile ordinare i dati per qualsiasi colonna. Esempio per ordinare in ordine alfabetico della struttura scolastica

- A. Freccia Blu: posizionarsi sulla cella 1 per selezionare la prima riga
- B. Freccia rossa: selezionare Dati/ Filtro. Appariranno le freccette dei filtri su ogni colonna
- C. Freccia verde: posizionarsi sul filtro della colonna Struttura………………continua su pagina successiva…

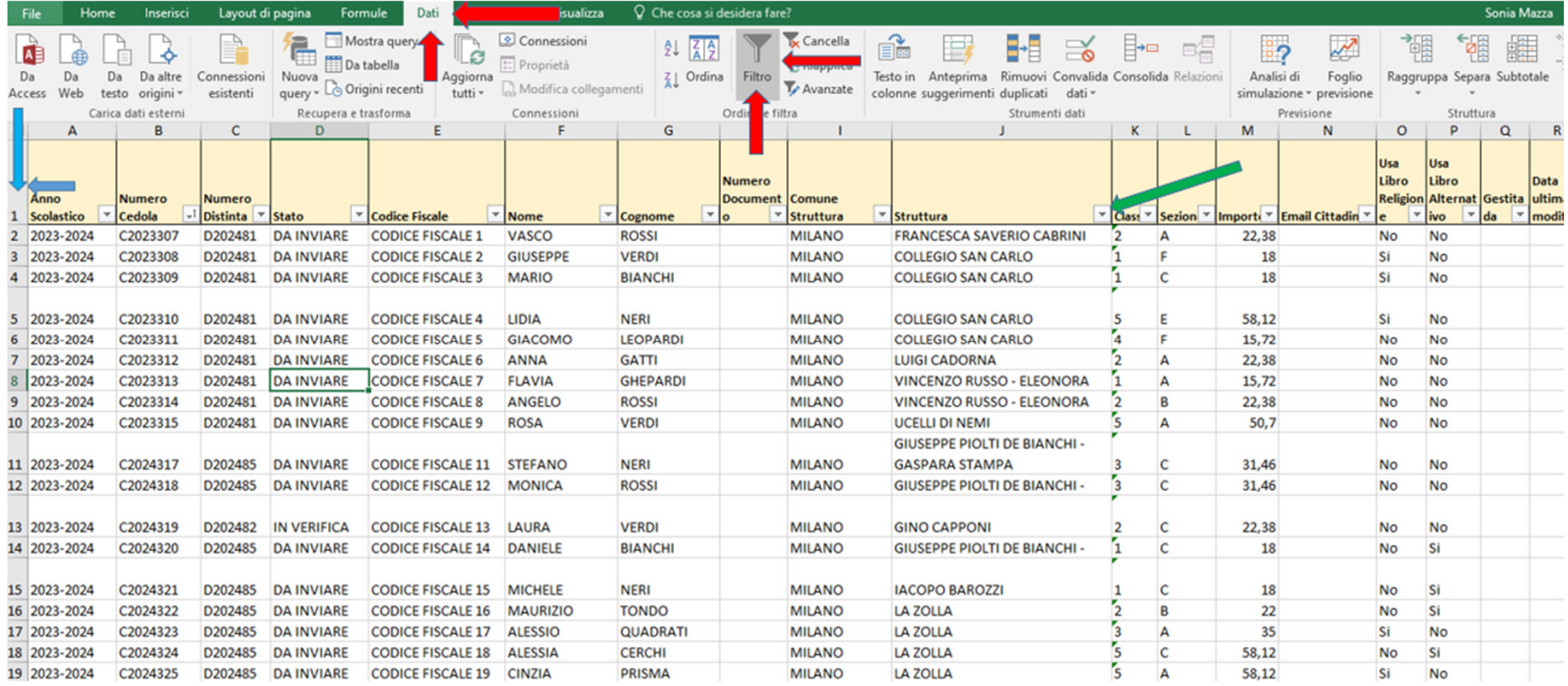

D. Freccia verde: Cliccare su Ordina dalla A alla Z.Si otterrà cosi l'elenco in ordine alfabetico delle strutture scolastiche

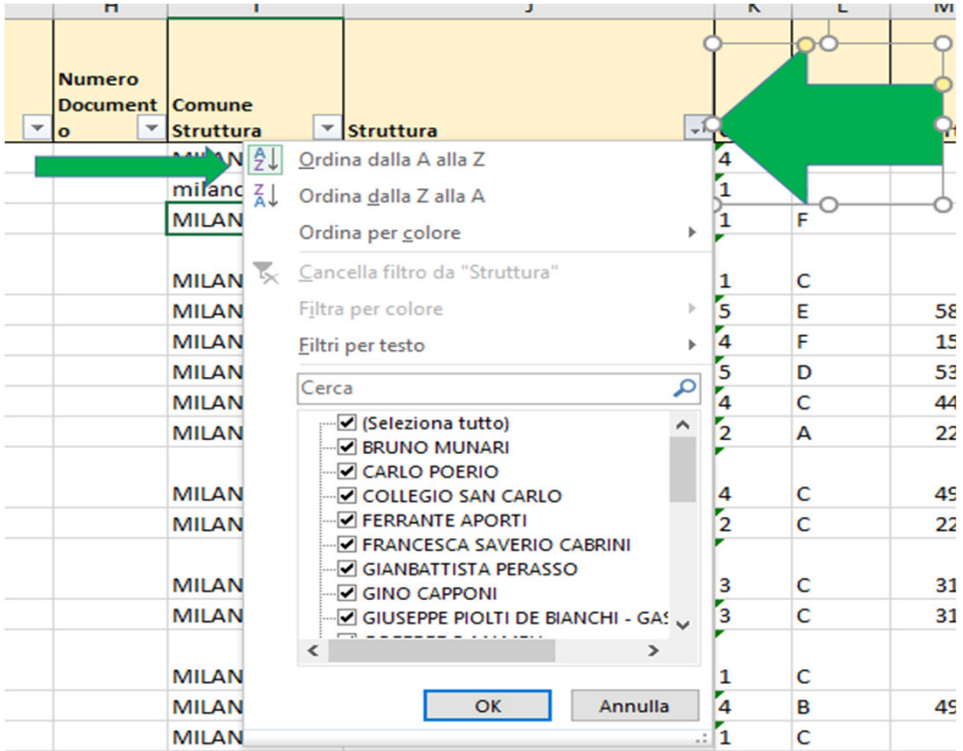

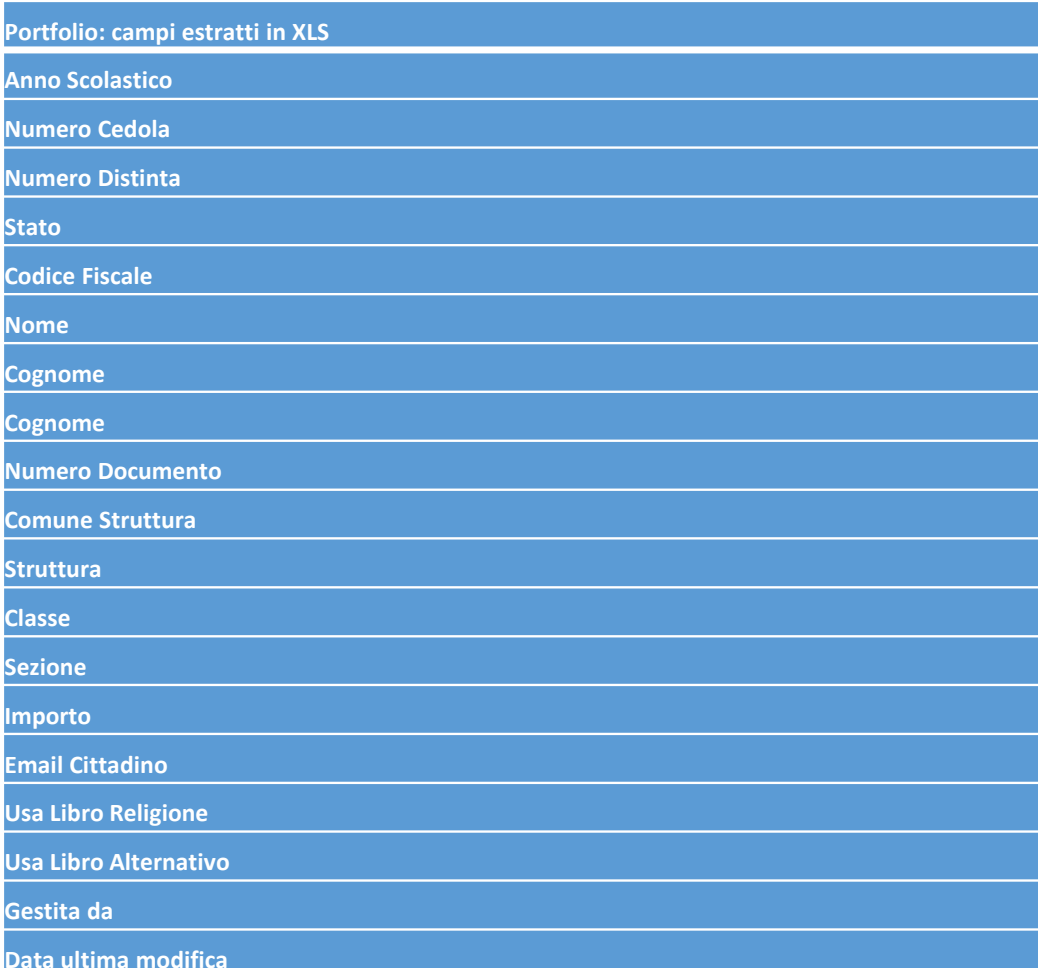